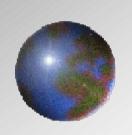

# Dynavista

CAA V5 based V10.2 / V11.2 Mold Design

October, 2011 UNIADEX, Ltd.

All Rights Reserved, Copyright(C) 2011 Nihon Unisys, Ltd.

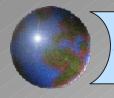

# **Mold Design**

## MoldDesign automates mold die design.

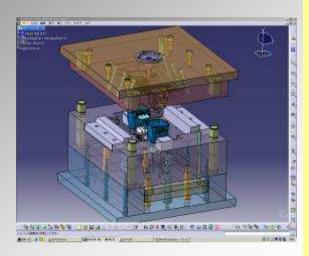

- Functionality covering both from small to large mold parts.
- Hybrid design of 2D and 3D design method.
- Various standard parts featuring information useful for manufacturing and procurement.
- Automatic creation of parts list enables association with BOM.
- CAM automation achieved by attribute association with 2.5D/3D CAM.

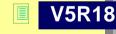

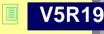

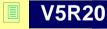

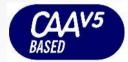

V5 prerequisites: MD2 (or HD2)

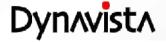

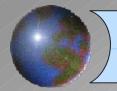

# **Mold Design command**

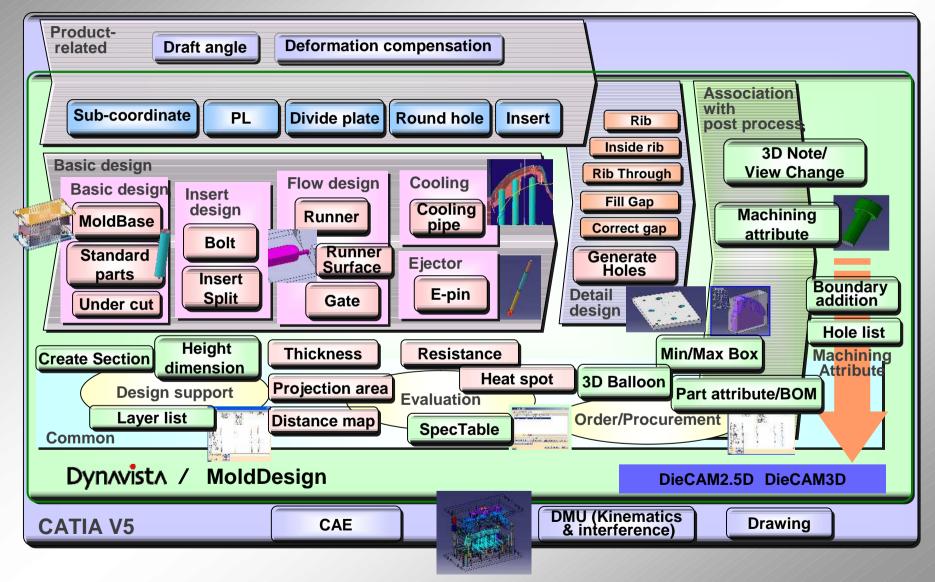

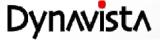

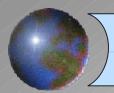

# **Mold Design command list**

| Category                         | Command                                                                                                    |  |  |
|----------------------------------|----------------------------------------------------------------------------------------------------|--|--|
| Basic design                     | Guide pin, Guide bush, Return pin, Locate ring, Ejector guide pin, Ejector guide bush, Support pillar, Stop pin, Spacer ring, Parting lock, Support pin, Stop bolt, Puller bolt, Loose core, Guide rail, Loose core stop block, Angular pin, Mold base, Collective hole creation, Min/Max Box. |  |  |
| Insert design                    | Flat head bolt with hexagonal hole, Screw plug, Dowel pin, Eye bolt, Spring, Insert stopper, Bolt with hexagonal hole (head base), Bolt with hexagonal hole (tap base), Insert split, Delete insert split, Casting design (Rib, Rib through, Inner rib, Gap block, Fill gap)                   |  |  |
| Flow design                      | Sprue bush, Sprue bush guide, Runner lock pin, Pin point gate bush, Runner, Gate                                                                                                    |  |  |
| Cooling design                   | Hose nipple, Taper screw plug, Cooling joint, Cooling pipe, Cooling pipe list, Cooling pipe check                                                                                                    |  |  |
| Ejector design                   | Stepped ejector pin, Square ejector pin, Shoulder bolt, Ejector rod, Ejector pin (standard), Ejector pin (user defined), Loose core placement, Slide placement, Under cut list                                                                                                    |  |  |
| Modeling                         | PL, PL surface, Divide plate                                                                                                    |  |  |
| 3D-CAM                           | Addition of surface machining attribute, Boundary addition                                                                                                    |  |  |
| 2.5D-CAM                         | Hole machining attribute setting/editing, Pocket machining attribute setting/editing, Delete machining attribute, Color set machining attribute, Round hole, Hole list                                                                                                    |  |  |
| Evaluation/<br>Design<br>support | Spec Table, Layer list (Layer group), Distance map, Projection area, Thickness check                                                                                                    |  |  |
| Design info.                     | Layer list, Type ON/OFF, Current selection set                                                                                                    |  |  |
| Standard part.                   | (Round hole)                                                                                                    |  |  |
| ВОМ                              | Part attribute setting/editing, Delete part attribute, Part attribute list, Parts list                                                                                                    |  |  |
| Drawing                          | 3D note, External name definition/change, Height dimension, Change view, Erase temporary figure                                                                                                    |  |  |

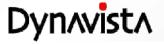

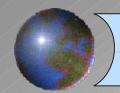

# **Mold base**

Futaba and Nikkata bases are supported.
 Improvement such as base point position,etc.

- User bases are supported in the same manner.

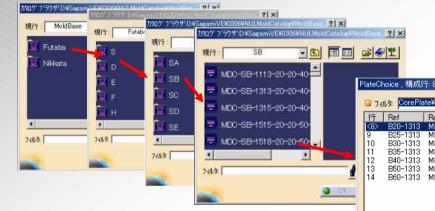

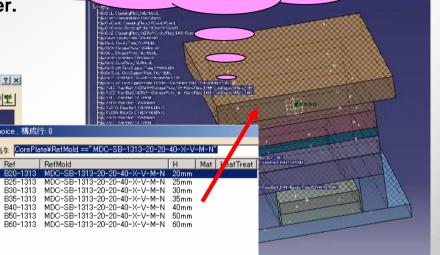

Part is placed (From to plate) and

all holes are collectively created.

| Maker    | Series | MTD        | Dynavista                              |
|----------|--------|------------|----------------------------------------|
| Futaba S |        | SC         | SA, SB, SG, SD, SE, SF                 |
|          | D,E    | -          | DA, DB, DC, DD, DD, DE, DF, EA, EB, EG |
|          | F,G    | GA         | FA, FG, FE, FF                         |
|          | Н      | -          | HA, HB, HG, HD                         |
| Nikkata  | S      | -          | SA, SAX, SB, SBX, SG, SGX              |
|          | P      | -          | PA, PAX, PAY, PAXY, PB, PBX, PBY, PBXY |
|          | К      | <b>-</b>   | KAY, KBY                               |
|          | Н      | <b>_</b> - | HAY, HBXY, HBY, HBXY                   |

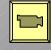

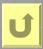

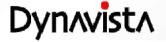

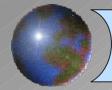

# **Standard parts**

- Standard parts from major Japanese makers such as Misumi, Futaba, etc. are prepared.

They include not only part solids and hole solids but symbols for supporting 2D like design.

Part attributes and machining attributes are already defined.

User defined parts can be handled as the same manner.

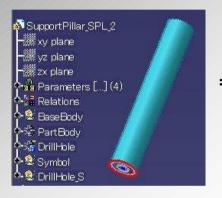

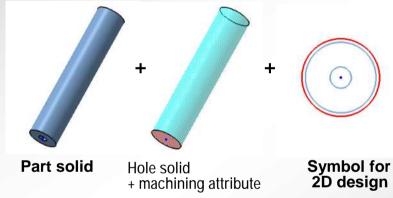

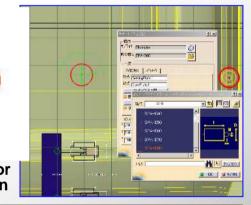

| Basic design   | Guide pin, Guide bush, Return pin, Locate ring, Ejector guide pin, Ejector guide bush, Support pillar, Stop pin, Spacer ring, Parting lock, Support pin, Stop bolt, Puller bolt, Loose core, Guide rail, Loose core stop lock, Angular pin |  |  |
|----------------|----------------------------------------------------------------------------------------------------|--|--|
| Insert design  | Bolt with hexagonal hole, Flat head bolt with hexagonal hole, Screw plug, Dowel pin, Eye bolt, Spring, Insert stopper                                                                                                    |  |  |
| Flow design    | Sprue bush, Sprue bush guide, Runner lock pin, Pin point gate bush                                                                                                    |  |  |
| Cooling design | Hose nipple, Taper screw plug, Cooling joint                                                                                                    |  |  |
| Ejector design | Ejector pin, Stepped ejector pin, Square ejector pin, Shoulder bolt, Ejector rod                                                                                                    |  |  |

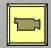

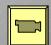

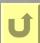

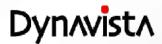

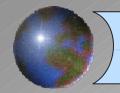

# **Under Cut List (User component)**

- A list of Slide core (User defined) and Loose core (User defined) placed under the top product is shown.
- Length of them are collectively re-calculated.
- Display status of them can be changed.
- By the use of simulation, collision can be visually checked,
- \* The slide core and loose core shall be created on specific rules in order to be handled by this command.

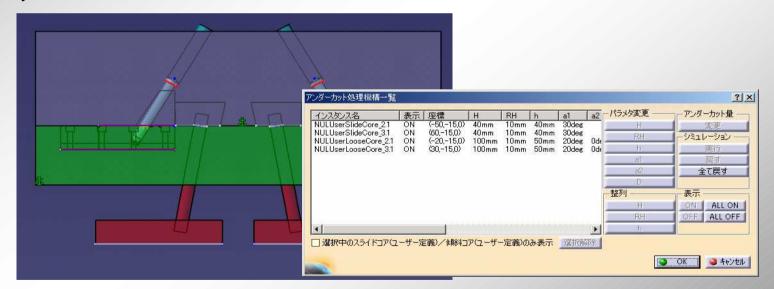

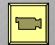

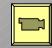

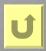

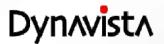

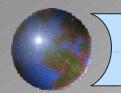

## Die standard axis system

A coordinate system is defined including die opening direction by varying the angle in real time manner

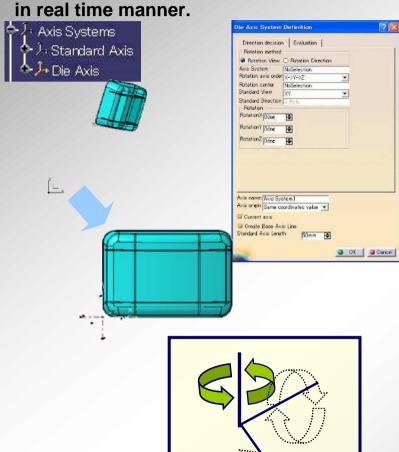

Coordinate definition by checking back draft and depth

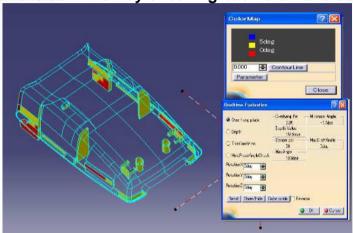

Rotation information can be checked by switching coordinate

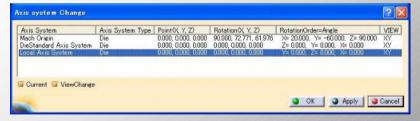

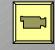

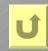

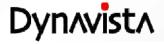

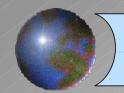

## PL / Divide Plate

#### **Parting scenario of Dynavista**

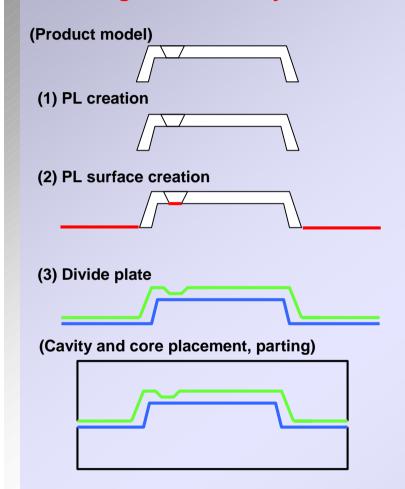

#### **Create Parting Line**

- PLs are automatically searched by giving the start and the end boundary curve.

#### **Create PL Surface**

- The surface is automatically created by giving the start and end boundary curves and the direction.
- Thee types of surfaces Hit, adjustment and relief.
- Draft angle along the dismount direction.
- Two guide swept surface creation
- Trimming by parallel swept surface

#### **Divide Plate**

- Cut the product by the PL.
- Surfaces both cavity and core sides.

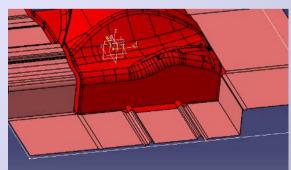

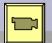

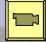

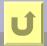

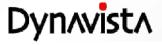

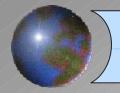

## Round hole

- Steps can be set up to 5.
- Two or more holes can be created by one command.
- Machining attribute can be added at the creation.

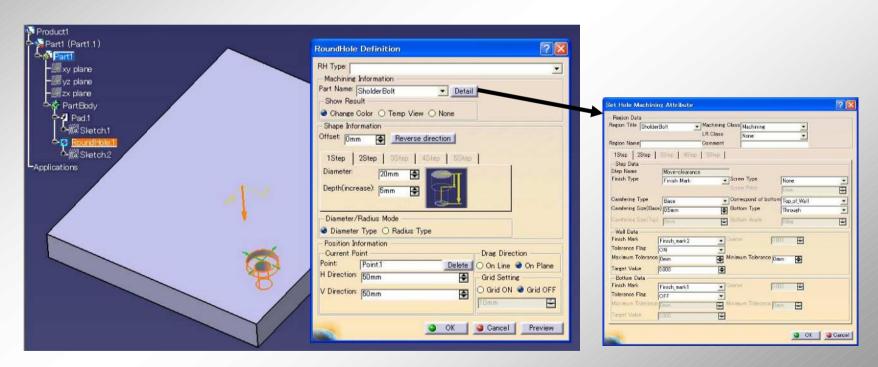

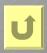

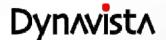

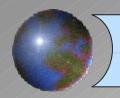

# Insert core / Insert splitting

#### Insert core

- Both insert core and insert pocket features can be created and edited.
- Executed in the target part
- Machining attributes are added.
- Draft, evade and flange shapes are defined at this time.

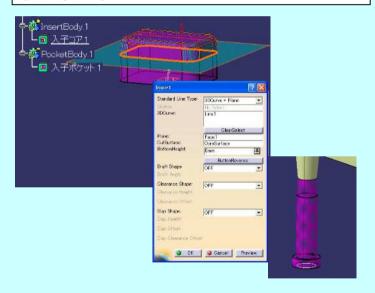

## Insert splitting

- A core part is created and placed.
- The hole is created on the target part.
- A part attribute is added.

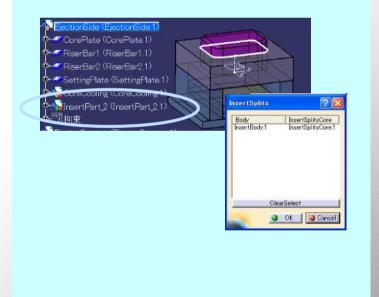

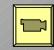

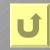

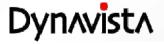

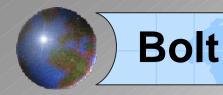

Two types of standards covering the difference of the design policy

#### **Head based**

(1) Automatic definition of bolt length

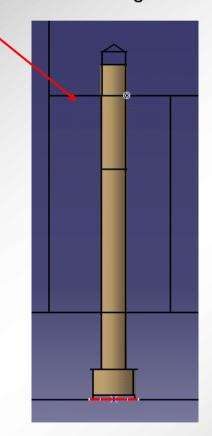

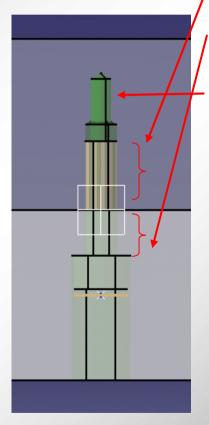

#### Tap based

- (1) Automatic definition of overlap amount by the type of material
- (2) Bolt length is defined by specifying placement plane or the length under neck
- (3) Prepared hole shapes can be correctly defined also.
- (4) They can freely be customized by the users.

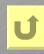

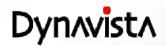

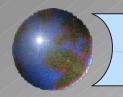

# **Runner and Gate**

## Runner

- 4 types circle, semi-circle, barrel and trapezoid
- 2 types of placements actual shape and cross section shape only

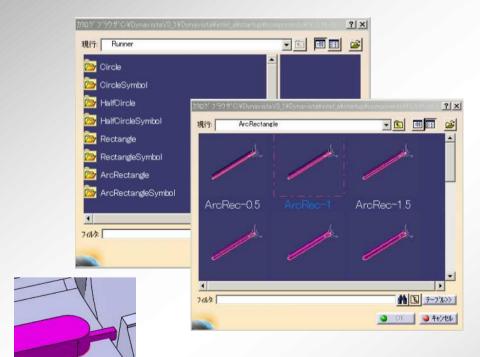

## Gate

-4 types – side, under, submarine (flat and ball)

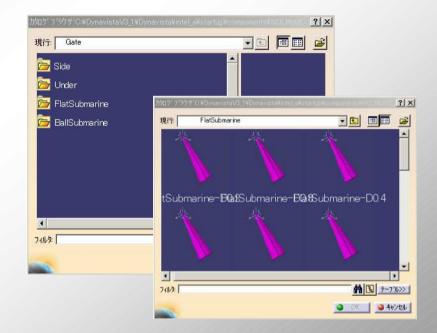

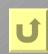

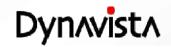

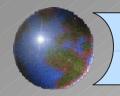

## Surface runner

A surface and tool tip path are created by cross section of sweeping circle, semi-circle or trapezoid shape along runner base curve.

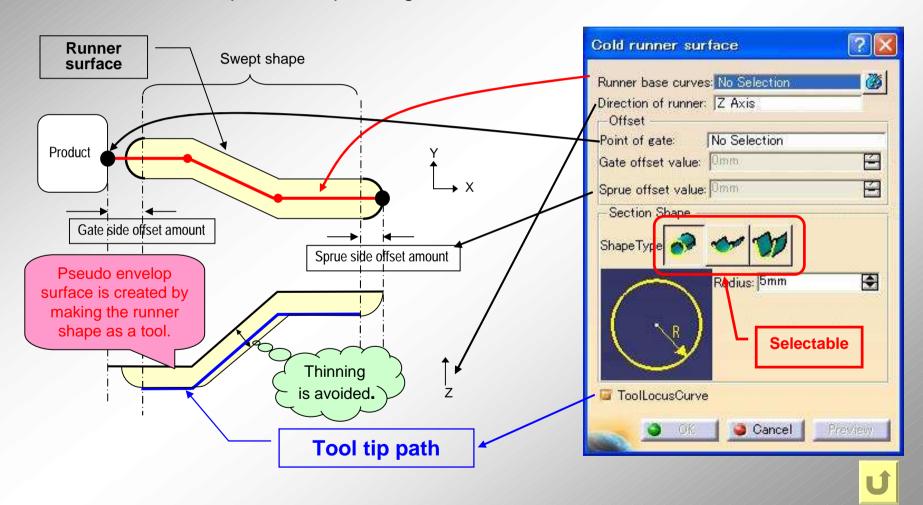

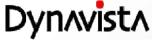

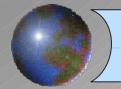

# **Cooling pipe**

Placement of 10 types of cooling pipe and related parts, and adjustment of its position and length The command for cooling pipe circuit check is prepared.

## Cooling pipe placement

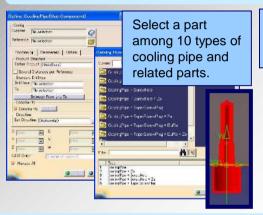

Cooling pipe length can be automatically adjusted.

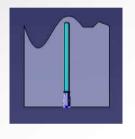

## Adjustment of position

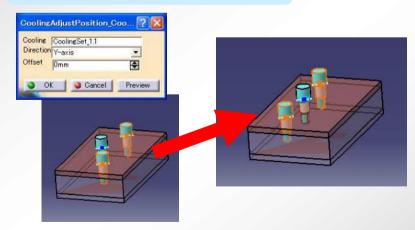

## Cooling pipe list

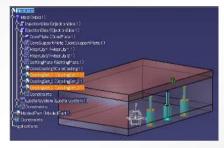

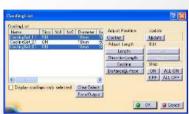

## Length Adjustment

- 1. Length (L parameter)
- 3. Surface (Product surf.)
- 4. Cooling pipe (connected)

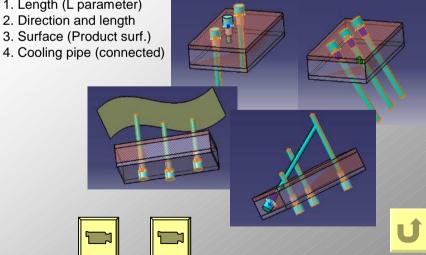

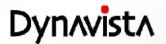

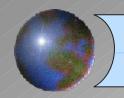

# Cooling pipe - length adjustment

The use of sphere is newly available in addition to the use of Z direction height for the calculation of cooling pipe length.

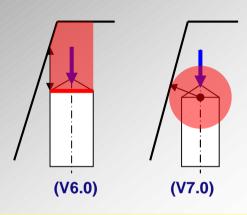

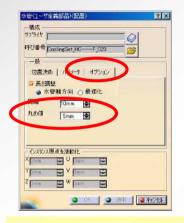

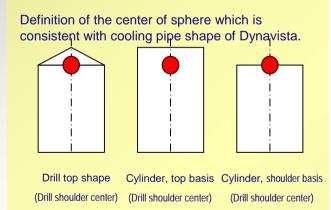

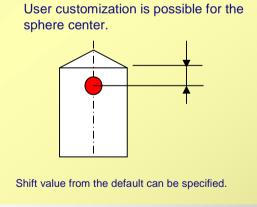

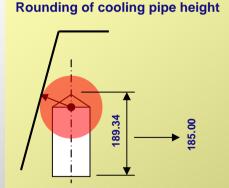

Accurate distance can be calculated including side walls for cooling pipes (fountain type).

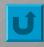

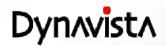

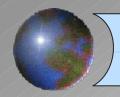

# Cooling pipe check

Circuit validity is checked (displaying the circuit temporarily) by the input of cooling pipes, start point and end point.

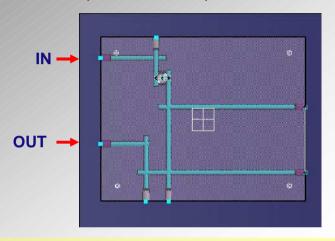

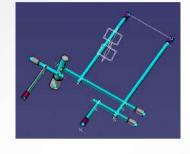

Incorrect circuit:

Red point and line display for error position.

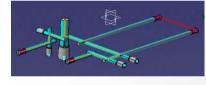

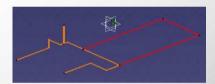

#### **Available cooling types:**

- Hole only, with screw
- With taper screw plug
- With O-ring
- Baffle type

#### Forced connection:

Connection of outer piping, shifted cooling pipes is possible.

#### Multiple circuits (warning):

Purple display for the shortest path, red for other valid portions

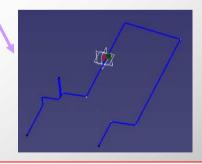

Single circuit:

Blue display

Circuit validity is checked only specifying IN, OUT. It largely improves the efficiency of cooling pipe design.

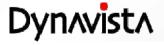

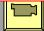

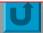

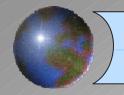

# Ejector pin

## Standard

The best fit ejector pin will be selected and placed by the distance from a placement point to CoreSurface.

The dimension values are automatically calculated from the top surface height of the placement point, CoreSurface and spacer block.

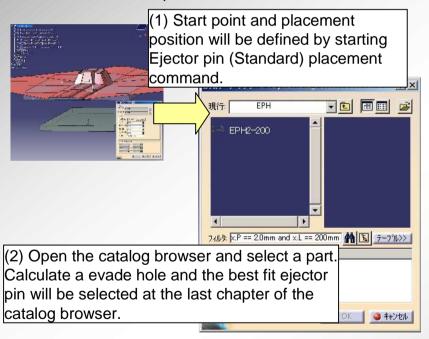

## User defined

The best fit ejector pin will be selected and placed by the distance from a placement point to CoreSurface.

In the user definition, a part can be placed together with a screw plug and offset constraint can be defined.

Dimension values are automatically calculated at the placement.

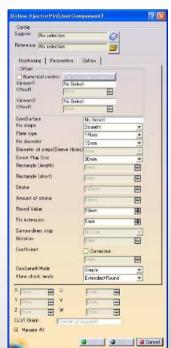

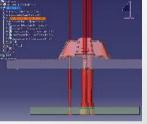

Offset constraint is featured, which capability is not implemented for Ejector pin (standard).

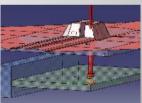

Specification of stopper is available

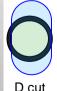

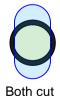

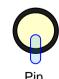

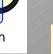

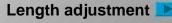

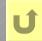

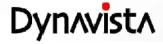

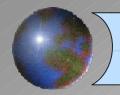

# Ejector pin - length adjustment

Calculation of exact distance or rounding control can be selected for calculating ejector pin distance. This enables design of sleeve and center pin.

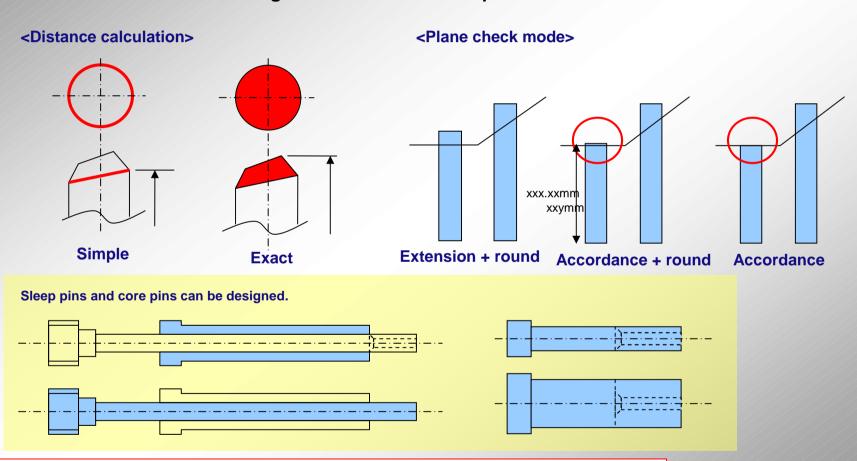

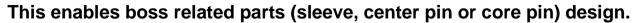

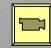

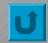

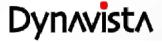

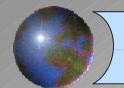

# Layer list

Display control for parts category and parts, symbols and holes.

#### Each part has

- Part (PartBody)
- Hole solid (Drill Hole, Tap Hole)
- Part symbol (2 kind of)
- Symbol for hole

Whose layers are classified to cavity, core and common parts.

From a layer number table, each

- line
- raw
- item

Display can be switched to on/off.

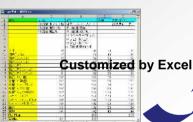

#### **Layer list**

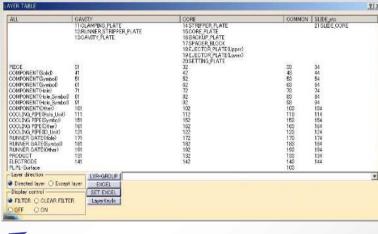

#### **Layer Group**

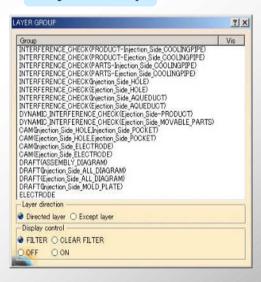

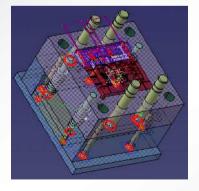

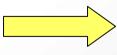

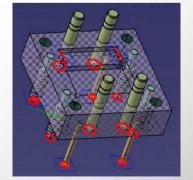

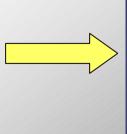

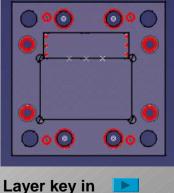

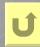

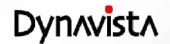

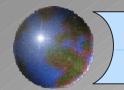

## Layer key in

Visibility of elements in the layer is changed by specifying layer number by key in.

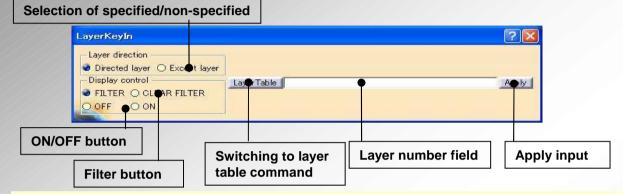

#### <Characteristics>

User operation can be reduced since no mouse is used different from Layer table command. More layer operations are possible by fewer input by the use of "?" and "-" for layer input.

(1) Layer number

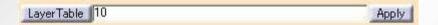

(2) Multiple layer numbers (separating with ",")

```
LayerTable 10,11,12,13 Apply
```

(3) Range (connecting with "-")

| LayerTable | 10-13 | Apply                                                                                                    |
|------------|-------|----------------------------------------------------------------------------------------------------|
|            |       | The state of the state of the s |

(4) Undefined number ("?" = all from 0 to 9)

```
LayerTable 1? Apply
```

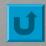

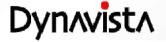

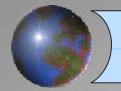

# SpecTable

- Collective management of parameters such as dimensions or measurement values, or information such as checks and rules in one table.

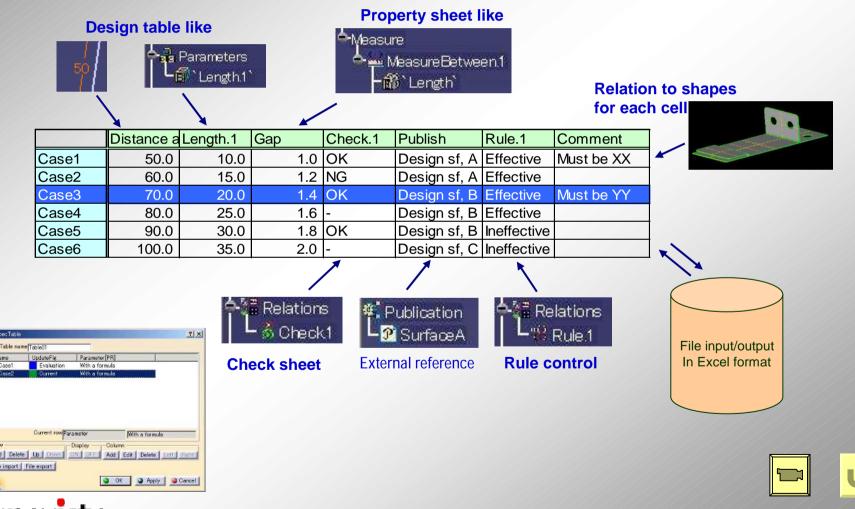

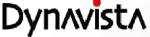

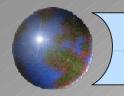

## **Distance map**

Distance from one target shape to another is measured and displayed in gradation.

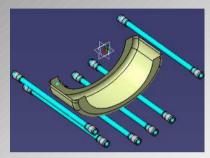

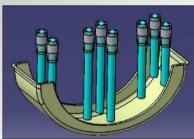

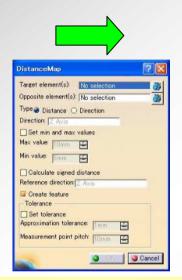

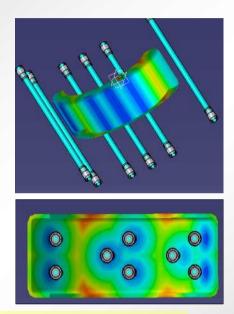

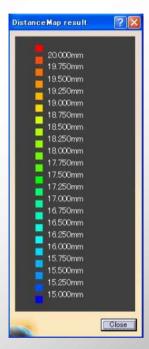

- Distance check is possible between two groups of multiple features (body, surface, curve and cloud). (cannot be performed by CATIA.)
- The result can be saved. It can be seen at any time.
- Detailed condition (Approximation tolerance, measurement point pitch) can be specified.
- Direction of "+" and "-" can be distinguished and displayed.

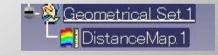

The distance check is available in various design cases such as products and cooling pipes, a cooling pipe and another, cooling pipes and parts, EJ pins and products, and a product and another (design change)

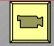

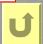

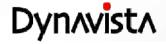

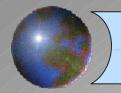

## **Projection area**

The projection area is calculated by specifying a solid (or a composite surface) and direction of projection.

Area surrounded by outermost boundary and outermost edge curves along with the specified direction.

The projected outermost curve and calculated area are temporarily displayed.

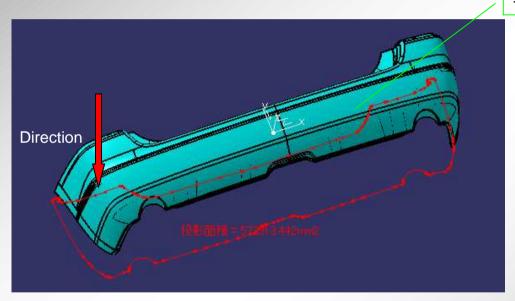

Target of projection

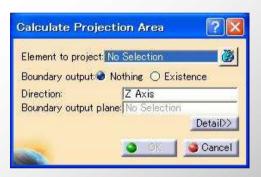

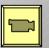

- High robustness (the result can be taken without failure)

(Although similar operation is possible by projection a reflect line in CATIA V5., the result can be taken without fail by Dynavista since it projects polygons and in-out is judged by lattice point.)

It can be used for strength calculation by the use of injection pressure (plate bending, size on slide core and number of pins), etc.

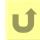

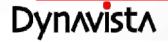

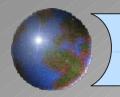

## Thickness check

Thickness of solid or surface can be seen by colors.

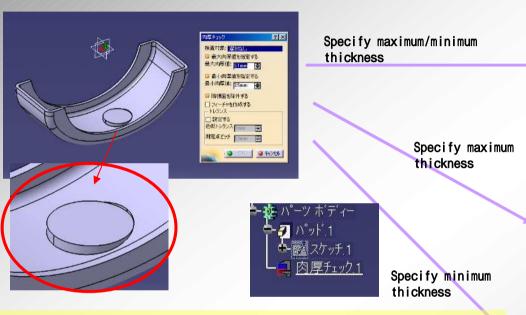

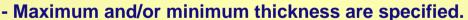

- Check result can be saved (as a feature) and be seen at any time.
- Detailed conditions (Approximation tolerance, measurement point pitch) can be specified.

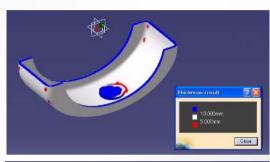

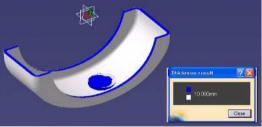

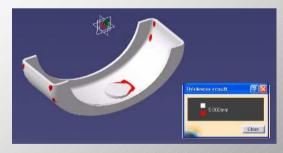

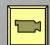

Thick or thin portion can be detected for a product or a die (useful for casting die). A range of maximum and minimum can be specified.

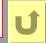

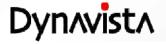

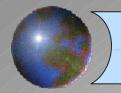

## Release resistance

Portions where die and product cannot be easily separated by a friction resistance (release resistance) can be detected.

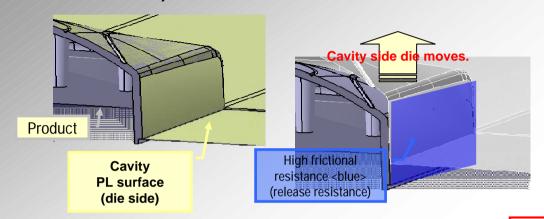

#### <Characteristic>

Release resistance areas are temporarily displayed.
Points are output for the ease of pin placement.
Gravity center of resistance area <yellow point> (one point in one area)

For high resistance areas, gravity center of all areas <red> (one point for one execution)

Portions less than test angle and no less than specified area are displayed

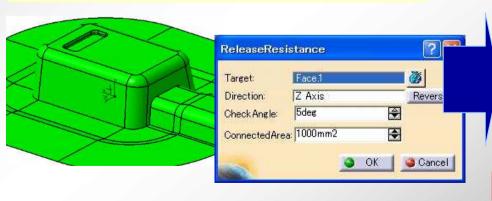

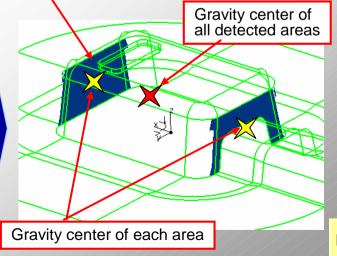

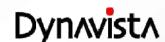

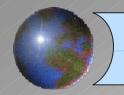

## **Detect heat spot**

Heat spot areas can be detected in the die by specifying die splitting surface.

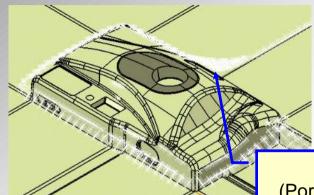

Heat spot (Portion which is hard to cool down in the die)

#### <Characteristic>

Since heat spots are output for each section, display and output are controlled for each section.

Since points are output, they are used for following commands such as cooling pipe.

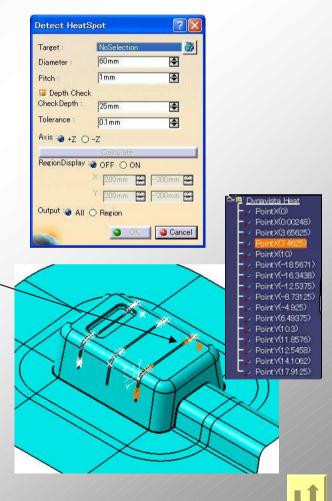

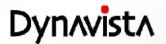

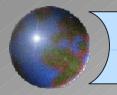

# Min/Max Box

-A box is created based on a specified coordinate system so that it contains specified elements.

Layer, transparency, round value and machining stock can be defined.

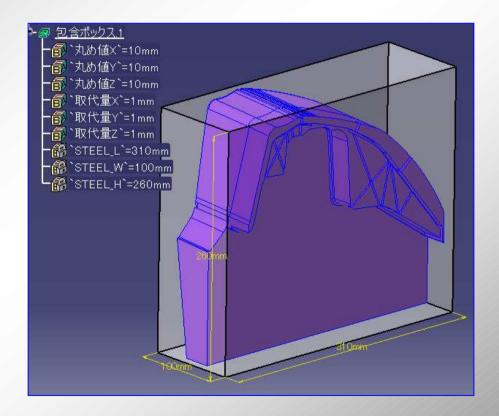

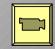

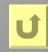

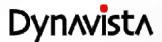

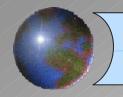

## Part attribute / BOM

- As for part attribute, part identifier, material, order information, heat treatment and comment can be defined. The BOM is created by the use of part attribute. Part attribute can be customized.

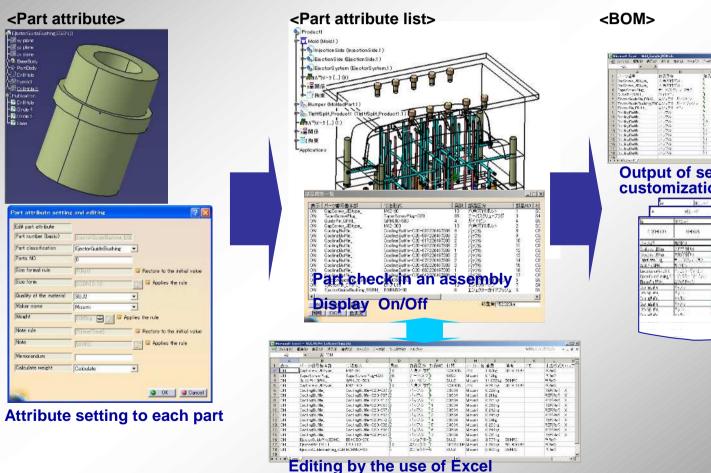

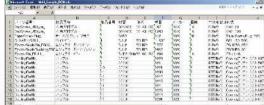

Output of selected items by customization

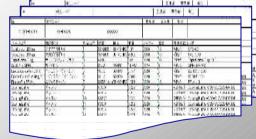

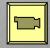

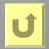

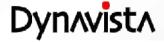

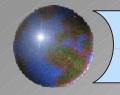

## Rib

## Rib

A rib is created by sweeping a top surface to specified sweeping direction, where the surface is created by offsetting specified curves to both sides with the direction determined by the curve direction and sweeping direction.

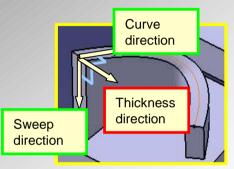

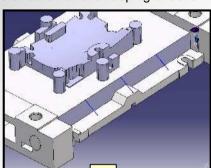

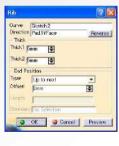

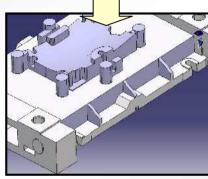

- Dynavista common direction input Dynavista is used.
- A curve not on a surface can be specified.

#### Inside rib

Ribs are created inside of the mold die structure (inside rib) Lattice shaped ribs are collectively created.

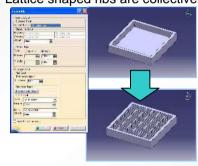

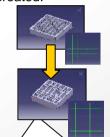

Distance and thickness are easily changed by the use of sketch

## Rib through

Casting holes are created for the reduction of weight

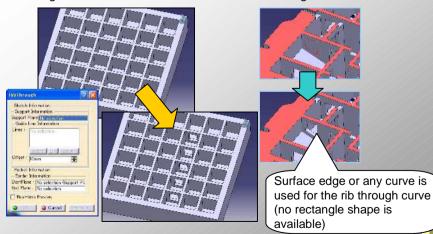

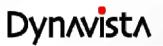

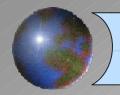

# **Casting modeling support**

Fill gap

Gaps created by standard part placement are filled.

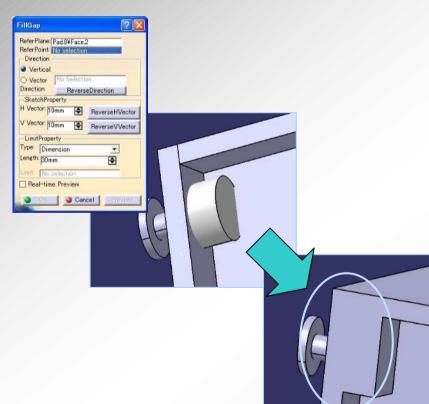

## Correct gap

Connection shape is created between casting structure and flat surface.

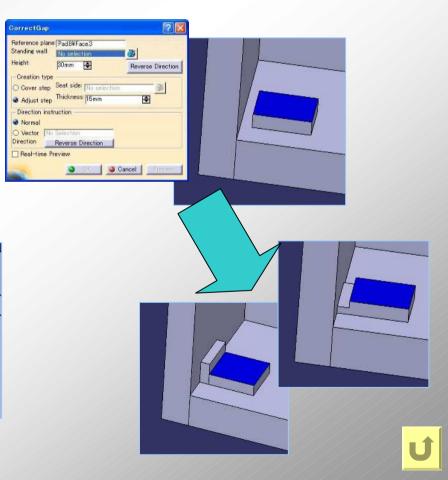

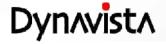

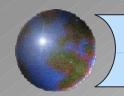

## **Boundary addition**

A boundary curve is added to a face in a surface by specifying a boundary curve to be added (constant parameter curve/curve on a surface) and a surface. The divided faces where an edge is added inherit attributes attached to the original face.

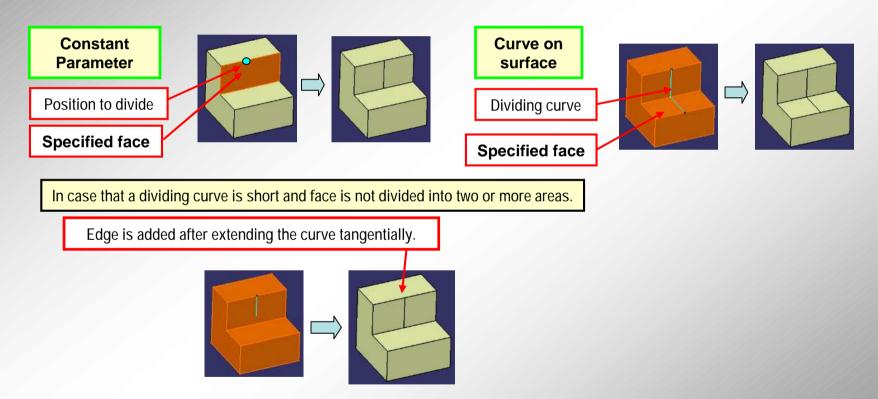

Used for separating a portion as another component surface.

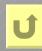

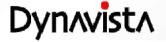

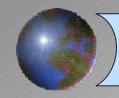

# **Boundary addition (2)**

#### Input of two or more curves

Two or more curves can be specified in one operation.

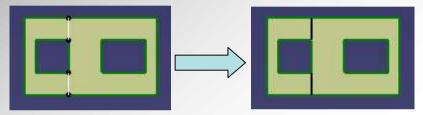

Range where boundary curves and added curves are lapping.

No curves are added at lapping range of the boundary and added curved. (The boundary is prioritized.) If an end point of the lapping range and the added curve are separated, the end point and a non-lapping range of the added curve will be connected by a line.

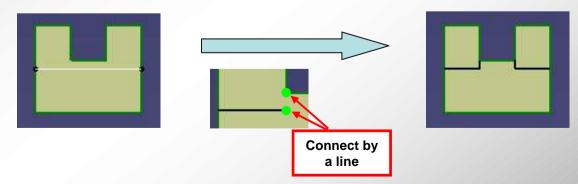

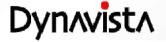

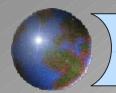

## Final hole generation and Machining attribute

- Machining attribute is copied to a hole shape by adding the attribute to a cut solid and by executing Collective hole generation command.

Consideration of association with 2.5D CAM. Items can be customized such as addition of items and non display of an item.

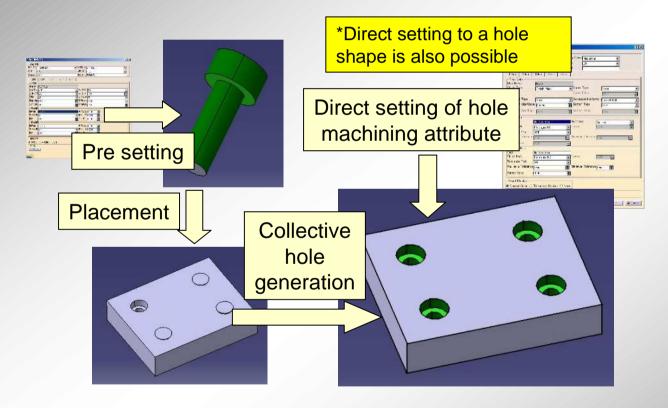

- Color display of the machining attribute
- Color display by following class
- drill
- tap
- planar surface (fine1)
- planar surface (fine2)
- planar surface (file3)
- Reaming (fine1)
- Reaming (fine2)
- Reaming (fine3)
- Cooling pipe

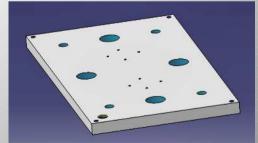

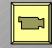

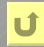

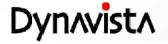

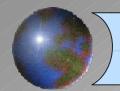

# Color change by machining attribute

If surface machining attributes are added during surface operations, color can be changed for faces of product surfaces, PL surfaces and PL evade surface after solid division.

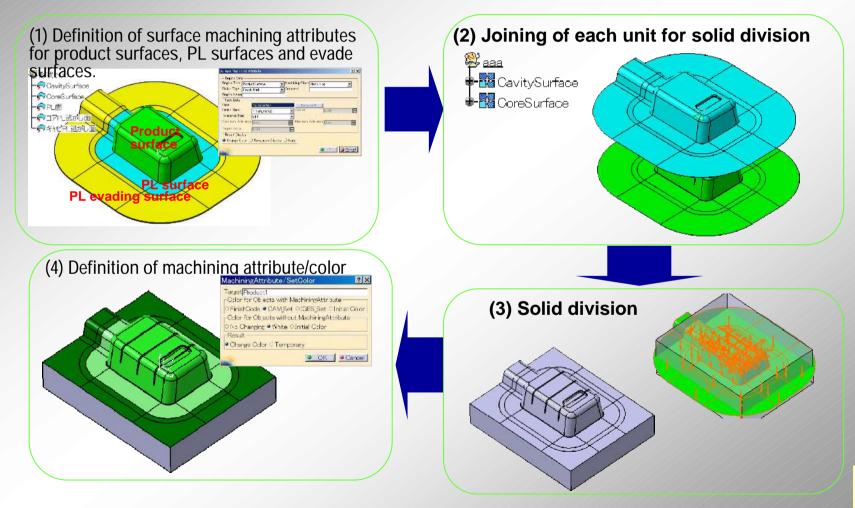

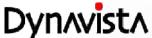

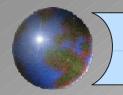

## **Machining attribute – Finish mark and Coarseness**

Display improvement by finish type (symbol, coarseness) (V8.1 -)

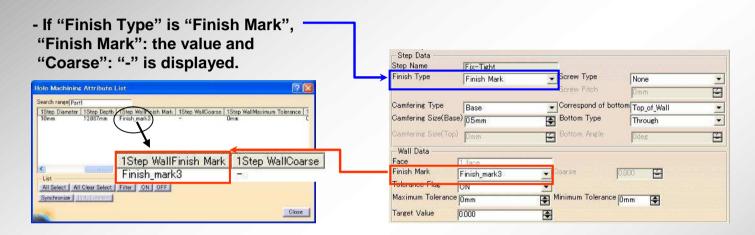

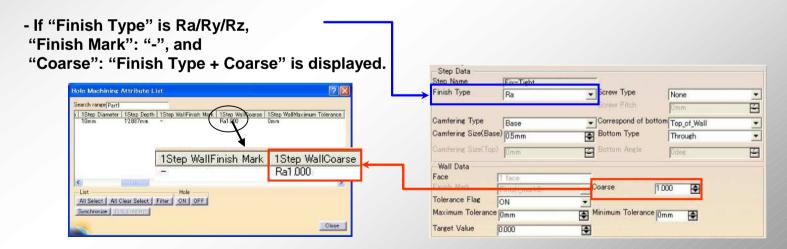

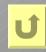

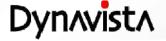

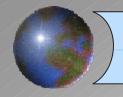

## **Hole list**

Hole list is exported to an Excel file by specifying a plate from a mold die model after the hole creation.

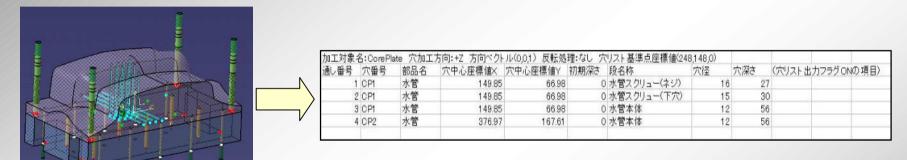

Output can be made by specifying machining direction, machining base point (base position + movement) for the plate.

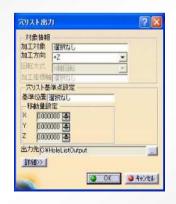

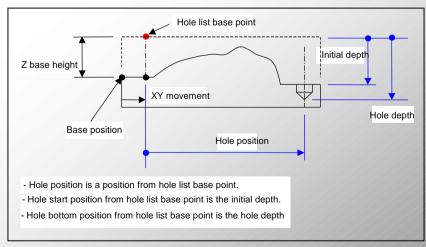

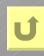

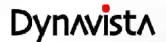

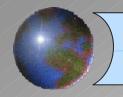

# 3D drawing

#### 3D Note

An annotation is created by key-in at any pick location.

#### **External name definition**

Create a leader line with an external name.

#### **Height dimension**

A height dimension is created as a temporary text figure from the base height.

It will be erased by "Erase temporary figures" command or Dynavista termination.

#### **Change of external name**

Change the external name or the annotation created by "External name" command.

It can be changed to any feature name or any text string.

#### Change of view

Restore current view to the view of leader line with text at its creation time.

#### Removal of temporary figures

Erase the temporary figures created by "Height dimension" command, etc.

#### 3D Balloon

Part number of part attribute is created as 3D note.

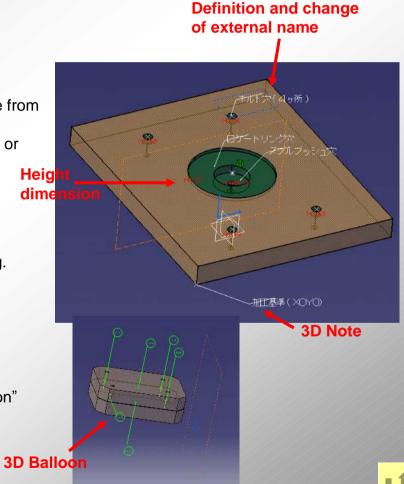

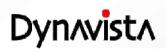

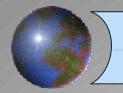

# Dynavista common convenient tools

#### Type ON/OFF

Display control for each element type. Can be returned to the original display because of a temporary display

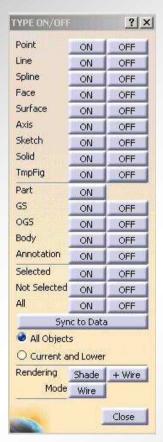

#### **Component face selection**

Reduction of face input for machining attribute or color change

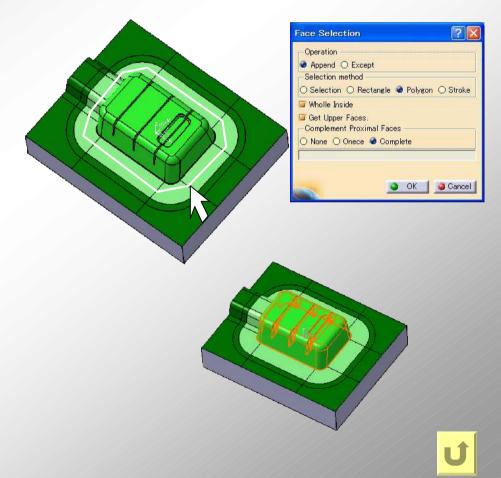

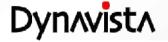

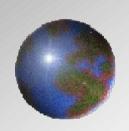

# Dynavista

**CAA V5** based

http://www.unisys.co.jp/e/dynavista/

Dynavista <sup>®</sup> is a registered trade mark of Nihon Unisys, Ltd. In Japan.

CATIA <sup>®</sup> and DELMIA <sup>®</sup> are registered trade marks of Dassault Systèmes S.A.

ENOVIA is a registered trade mark of Dassault Systèmes S.A.

SMARTEAM <sup>®</sup> is a registered trade mark of Smarteam Corporation.

All Rights Reserved, Copyright(C) 2011 Nihon Unisys, Ltd.